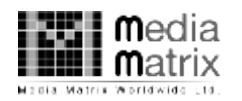

# MEDIA MATRIX WORLDWIDE LIMITED

CIN : L32100MH1985PLC036518 Registered Office : Office No. 514, B wing, 215 Atrium, Andheri-Kurla Road, Chakala, Andheri (E) Mumbai - 400059 Tel. : (+91 -22) 61391700, Fax : (+91-22) 61391700 Website : www.mmwlindia.com, E-mail : mmwl.corporate@gmail.com

Folio No./DP ID &Client ID :

Name & Address :

Joint Holder(s) :

No.of Equity Shares held :

Dear Member,

### Sub: Voting through electronic means ("remote e-Voting")

Pursuant to provisions of Section 108 of the Companies Act, 2013 read with Rule 20 of the Companies (Management and Administration) Rules, 2014 and Regulation 44 of the Securities and Exchange Board of India (Listing Obligations and Disclosure Requirements) Regulations, 2015 and Secretarial Standard on General Meetings issued by the Institute of Company Secretaries of India, the Company is offering "remote e-Voting" facility to its members in respect of the business to be transacted at the 34<sup>th</sup> Annual General Meeting scheduled to be held on Monday, the 30<sup>th</sup> day of September, 2019 at 9:30 A.M.

Necessary arrangements have been made by the Company with National Securities Depository Limited (NSDL) to facilitate "remote e-Voting".

The remote e-Voting particulars are set out below:

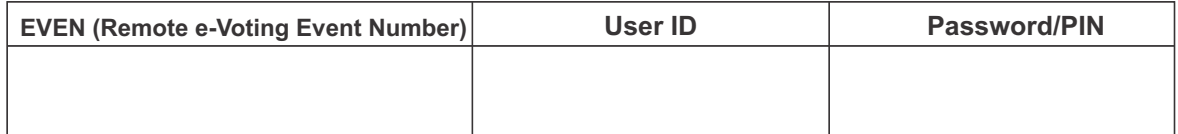

The remote e-Voting facility will be available during the following voting period:

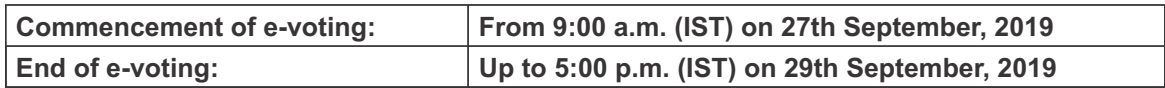

#### The Cut-Off date for the purpose of e-Voting is  $23<sup>rd</sup>$  September, 2019.

Please read the instructions printed overleaf before exercising the vote. This communication forms an integral part of the Notice dated  $29<sup>th</sup>$  August, 2019 for the  $34<sup>th</sup>$  Annual General Meeting scheduled to be held on 30<sup>th</sup> September, 2019, which is being mailed to you along with the full Annual Report for the financial year 2018-19 of the Company. Attention is invited to the statement on the accompanying Notice that the business of the meeting may be transacted through electronic voting system and that the Company is providing facility for voting by electronic means.

The Notice of the Annual General Meeting, Annual Report and this communication are also available on the website of the Company at www.mmwlindia.com.

Yours faithfully,

For Media Matrix Worldwide Limited

#### Process and Manner for members opting for e-Voting is as under:-

- l. In compliance with provisions of Section 108 of the Companies Act, 2013, Rule 20 of the Companies (Management and Administration) Rules, 2014 as<br>amended by the Companies (Management and Administration) Amendment Rules, India (Listing Obligations and Disclosure Requirements) Regulations, 2015 and Secretarial Standard 2 on General Meetings issued by the Institute of Company Secretaries of India, the Company is pleased to provide members facility to exercise their right to vote on resolutions proposed to be<br>considered at the Annual General Meeting (AGM) by electronic means and the busi casting the votes by the members using an electronic voting system from a place other than venue of the AGM ("remote e-Voting") will be provided by National Securities Depository Limited (NSDL).
- II. The facility for voting through poll paper shall be made available at the AGM and the members attending the meeting who have not cast their vote by remote e-Voting shall be able to exercise their right at the meeting through Poll paper.
- III. The members who have cast their vote by remote e-Voting prior to the AGM may also attend the AGM but shall not be entitled to cast their vote again.
- IV. The remote e-Voting period commences on 27<sup>th</sup> September, 2019 (9:00 am) and ends on 29<sup>th</sup> September, 2019 (5:00 pm). During this period members of the Company, holding shares either in physical form or in demateriali member shall not be allowed to change it subsequently.
- V. The process and manner for remote e-Voting are as under:
- The way to vote electronically on NSDLe-Voting system consists of "Two Steps" which are mentioned below:
	- Step 1: Log-in to NSDLe-Voting system at<https://www.evoting.nsdl.com/>
	- Step 2: Cast your vote electronically on NSDLe-Voting system.

#### Details on Step 1 is mentioned below: How to Log-in to NSDLe-Voting website?

- Visit the e-Voting website of NSDL. Open web browser by typing the following URL:<https://www.evoting.nsdl.com/>.
- 2. Once the home page of e-Voting system is launched, click on the icon "Login" which is available under 'Shareholders' section.
- 3. A new screen will open. You will have to enter your User ID, your Password and a Verification Code as shown on the screen. Alternatively, if you are registered for NSDL eservices i.e. IDEAS, you can log-in at <u>https://e</u>
- 4. Your User ID details will be as per details given below :
- a) For Members who hold shares in demat account with NSDL: 8 Character DP ID followed by 8 Digit Client ID (For example if your DP ID is IN300\*\*\*<br>and Client ID is 12\*\*\*\*\*\* then your user ID is IN300\*\*\*12\*\*\*\*\*\*).
- b) For Members who hold shares in demat account with CDSL: 16 Digit Beneficiary ID (For example if your Beneficiary ID is 12\*\*\*\*\*\*\*\*\*\*\*\*\*\* then your user ID is 12\*\*\*\*\*\*\*\*\*\*\*\*\*\*).
- c) For Members holding shares in Physical Form: EVEN Number followed by Folio Number registered with the company (For example if folio number is 001\*\*\* and EVEN is 101456 then user ID is 101456001\*\*\*).
- d) Members can also use the OTP(One Time Password) based login for casting the votes on the e-Voting system of NSDL.
- 5. Your password details are given below:
- a. If you are already registered for e-Voting, then you can use your existing password to login and cast your vote<br>b. If you are using NSDL e-Voting system for the first time, you will need to retrieve the 'initial passwor
- b. If you are using NSDL e-Voting system for the first time, you will need to retrieve the 'initial password' which was communicated to you. Once you retrieve your 'initial password', you need to enter the 'initial password' and the system will force you to change your password.
- c. How to retrieve your 'initial password'?
- i. If your email ID is registered in your demat account or with the company, your 'initial password' is communicated to you on your email ID. Trace the email sent to you from NSDL from your mailbox. Open the email and open the attachment i.e. a .pdf file. Open the .pdf file. The password to open the<br>.pdf file is your 8 digit client ID for NSDL account, last 8 digits of cl contains your 'User ID' and your 'initial password'.
- ii. If your email ID is not registered, your 'initial password' is communicated to you on your postal address.
- 6. If you are unable to retrieve or have not received the "Initial password" or have forgotten your password:
- a. Click on ["Forgot User Details/Password?](https://www.evoting.nsdl.com/eVotingWeb/commonhtmls/NewUser.jsp)"(If you are holding shares in your demat account with NSDL or CDSL) option available on [www.evoting.nsdl.com](http://www.evoting.nsdl.com).
- b. ["Physical User Reset Password?](https://www.evoting.nsdl.com/eVotingWeb/commonhtmls/PhysicalUser.jsp)" (If you are holding shares in physical mode) option available on [www.evoting.nsdl.com](http://www.evoting.nsdl.com)
- c. If you are still unable to get the password by aforesaid two options, you can send a request at [evoting@nsdl.co.in](mailto:evoting@nsdl.co.in) mentioning your demat account number/folio number, your PAN, your name and your registered address.
- d. Members can also use the OTP(One Time Password) based in for casting the votes on the e-Voting system of NSDL.
- 7. After entering your password, tick on Agree to "Terms and Conditions" by selecting on the check box.
- Now, you will have to click on "Login" button.
- 9. After you click on the "Login" button, Home page of e-Voting will open.
- How to cast your vote electronically on NSDLe-Voting system?
- 1. After successful login at Step 1, you will be able to see the Home page of e-Voting. Click on e-Voting. Then, click on Active Voting Cycles.<br>2. After click on Active Voting Cycles, you will be able to see all the compan
- 2. After click on Active Voting Cycles, you will be able to see all the companies "EVEN" in which you are holding shares and whose voting cycle is in active status.<br>3. Select "EVEN" of the Company. 3. Select "EVEN" of the Company.<br>4. Now you are ready for e-Voting
- 
- 4. Now you are ready for e-Voting as the Voting page opens.<br>5. Cast your vote by selecting appropriate options i.e. asser Cast your vote by selecting appropriate options i.e. assent or dissent, verify/modify the number of shares for which you wish to cast your vote and click on "Submit" and also "Confirm" when prompted.
- 6. Upon confirmation, the message "Vote cast successfully" will be displayed.
- 7. You can also take the printout of the votes cast by you by clicking on the print option on the confirmation page.
- 8. Once you confirm your vote on the resolution, you will not be allowed to modify your vote.

#### General Guidelines for shareholders:

- 1. Institutional shareholders (i.e. other than individuals, HUF, NRI etc.) are required to send scanned copy (PDF/JPEG Format) of the relevant Board Resolution/ Authority letter etc. who are authorized to vote, to the Scrutinizer through e-mail to scrutinizer@mmwlindia.com with a copy marked to evoting@nsdl.co.in
- 2. It is strongly recommended not to share your password with any other person and take utmost care to keep your password confidential. Login to the e-voting website will be disabled upon five unsuccessful attempts to key in the correct password. In such an event, you will need to go through the ["Forgot User Details/Password?](https://www.evoting.nsdl.com/eVotingWeb/commonhtmls/NewUser.jsp)" or "[Physical User Reset Password?](https://www.evoting.nsdl.com/eVotingWeb/commonhtmls/PhysicalUser.jsp)" option available on [www.evoting.nsdl.com](http://www.evoting.nsdl.com) to reset the password.
- 3. In case of any queries, you may refer the Frequently Asked Questions (FAQs) for Members and remote e-voting user manual for Members available at<br>the download section of www.evoting.nsdl.com or call on toll free no.: 180 Depository Ltd., Trade World, 'A' Wing, 4th Floor, Kamala Mills Compound, Senapati Bapat Marg, Lower Parel, Mumbai - 400 013, at the designated email address: pallavid@nsdl.co.in/ evoting@nsdl.co.in or at telephone no. +91 22 24994545 who will also address the grievances connected with the voting by electronic means. Members may also write to the Company Secretary at the email address: [mmwl.corporate@gmail.com](mailto:mmwl.corporate@gmail.com)
- 4. You can update your mobile number and email Id in the user profile details of the folio which may be used for sending communication(s) regarding NSDL e-voting system in future.
- VI. The voting rights of members shall be in proportion to their shares of the paid up equity share capital of the Company as on the cut-off date of 23<sup>"</sup> September, 2019.
- VII. Any person, who acquires shares of the Company and become member of the Company after dispatch of the notice and holding shares as of the cut-off date i.e.23<sup>rd</sup> September, 2019 may obtain the login ID and password by sending a request at evoting@nsdl.co.in or Issuer/RTA
	- However, if you are already registered with NSDL for remote e-Voting then you can use your existing user ID and password for casting your vote. If you<br>forgot your password, you can reset your password by using "Forgot User
- Note: In case Shareholder are holding shares in demat mode, USER-ID is the combination of (DPID+ ClientID). In case Shareholder are holding shares in physical mode, USER-ID is the combination of (Even No.+ Folio No.).
- VII.. Aperson, whose name is recorded in the Register of Members or in the Register of Beneficial Owners maintained by the depositories as on the cut-off date only shall be entitled to avail the facility of remote e-Voting as well as voting at the AGM through poll paper.
- IX. M/s MZ & Associates, Company Secretaries has been appointed for as the Scrutinizer to scrutinize the Poll and remote e-Voting process in a fair and transparent manner.
- X. The Chairman shall, at the AGM at the end of discussion on the resolutions on which voting is to be held, allow voting with the assistance of scrutinizer,<br>by use of "Poling Paper" for all those members who are present a
- XI. The Scrutinizer shall after the conclusion of voting at the AGM, will first count the votes cast at the meeting and thereafter unblock the votes cast through remote e-Voting in the presence of at least two witnesses not in the employment of the Company and shall make, not later than two days of the conclusion of the AGM a consolidated scrutinizer's report of the total votes cast in favour or against, if any, to the Chairman or a person authorized by<br>him in writing, who shall countersign the same and declare the resul
- XII. The Results declared alongwith the report of the Scrutinizer shall be placed on the website of the Company www.mmwlindia.com and on the website of NSDL immediately after the declaration of result by the Chairman or a person authorized by him in writing. The results shall also be immediately forwarded to the BSE Limited (BSE).
- XIII. Subject to receipt of requisite number of votes, the Resolutions shall be deemed to be passed on the date of Annual General Meeting i.e. 30<sup>th</sup> September, 2019.

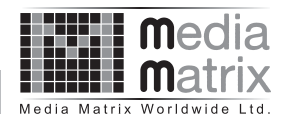

### **Media Matrix Worldwide Limited**

**Regd. Office:** Office No.514, B Wing, 215 Atrium, Andheri-Kurla Road, Chakala, Andheri (E), Mumbai-400059 **Telephone:** +91-22-61391700, Fax: +91-22-61391700 **Email:** mmwl.corporate@gmail.com, **Website:** www.mmwlindia.com **Corporate Identity Number:** L32100MH1985PLC036518

### **NOTICE**

Notice is hereby given that the 34th Annual General Meeting of the Members of Media Matrix Worldwide Limited will be held on Monday, the 30th day of September, 2019 at 9:30 A.M. at the Flat No. 155, 15th Floor, Mittal Court, A Wing, Nariman Point, Mumbai-400021 to transact the following business:

#### **Ordinary Business:**

1. **To receive, consider and adopt** the Audited Financial Statements of the Company for the financial year ended 31st March, 2019, the reports of the Board of Directors and Auditors thereon; and the Audited Consolidated Financial Statements of the Company for the financial year ended 31st March, 2019 and the reports of the Auditors thereon and in this regard to consider and if thought fit to pass the following resolution as an **Ordinary Resolution:**

**"RESOLVED THAT** the Audited Financial Statements of the Company for the financial year ended 31st March, 2019 and the reports of the Board of Directors and Auditors thereon as laid before this meeting be and are hereby considered and adopted.

**RESOLVED FURTHER THAT** the Audited Consolidated Financial Statement of the Company for the financial year ended 31st March, 2019 and the reports of Auditors thereon as laid before this meeting be and are hereby considered and adopted."

2. To appoint a Director in place of Shri Sunil Batra, (DIN : 02188254), who retires by rotation at this Annual General Meeting and being eligible offers himself for re-appointment and in this regard to consider and if thought fit to pass the following resolution as an **Ordinary Resolution:**

**"RESOLVED THAT** Shri Sunil Batra, (DIN : 02188254), who retires by rotation and being eligible offers himself for appointment, be and is hereby re-appointed as a Director (Non-Executive) of the Company."

3. To appoint Auditors and fix their remuneration and in this regard to consider and if thought fit to pass the following resolution as an **Ordinary Resolution:**

**"RESOLVED THAT** pursuant to provisions of Section 139, 142 and all other applicable provisions of the Companies Act, 2013 read with the Companies (Audit & Auditors) Rules, 2014 (including any statutory modification(s) or re-enactment(s) thereof for the time being in force), M/s. Khandelwal Jain & Co., Chartered Accountants (Firm Registration No. 105049W) be and is hereby appointed as the Statutory Auditors of the Company to hold office from the conclusion of this Annual General Meeting till the conclusion of the next Annual General Meeting of the Company at such remuneration as shall be fixed by the Board of Directors of the Company."

Andheri-Kurla Road, Chakala Andheri (E), Mumbai-400059

Place: Gurugram

**Registered Office: By order of the Board** Office No.514, B wing, 215 Atrium **For Media Matrix Worldwide Limited For Media Matrix Worldwide Limited** 

Date: 29th, August, 2019 **(Gurvinder Singh Monga)** Company Secretary Membership No. ACS 25201

#### **NOTES:**

**1. A MEMBER ENTITLED TO ATTEND AND VOTE AT THE ANNUAL GENERAL MEETING IS ENTITLED TO APPOINT A PROXY TO ATTEND AND VOTE ON A POLL INSTEAD OF HIMSELF AND THE PROXY NEED NOT BE A MEMBER OF THE COMPANY. A BLANK FORM OF THE PROXY IS ENCLOSED. THE INSTRUMENT APPOINTING THE PROXY SHOULD, HOWEVER, BE DEPOSITED AT THE REGISTERED OFFICE OF THE COMPANY DULY COMPLETED NOT LATER THAN FORTY EIGHT HOURS BEFORE THE COMMENCEMENT OF THE MEETING.**

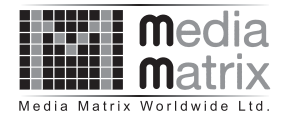

**A PERSON CAN ACT AS A PROXY ON BEHALF OF MEMBERS NOT EXCEEDING FIFTY AND HOLDING IN THE AGGREGATE NOT MORE THAN TEN PERCENT OF THE TOTAL SHARE CAPITAL OF THE COMPANY CARRYING VOTING RIGHTS. A MEMBER HOLDING MORE THAN TEN PERCENT OF THE TOTAL SHARE CAPITAL OF THE COMPANY CARRYING VOTING RIGHTS MAY APPOINT A SINGLE PERSON AS PROXY AND SUCH PERSON SHALL NOT ACT AS A PROXY FOR ANY OTHER PERSON OR SHAREHOLDER.**

- 2. Corporate Members intending to send their authorized representative(s) to attend the Meeting are requested to send a certified true copy of the Board Resolution authorizing their representatives to attend and vote on their behalf at the Meeting.
- 3. Pursuant to Section 91 of the Companies Act, 2013, the Register of Members and share transfer books of the Company will remain closed from 25th September, 2019 to 30th September, 2019 (both days inclusive) for the purpose of Annual General Meeting (AGM).
- 4. Members are requested:
	- i) to kindly notify the change of address, if any, to the Company/their Depository Participant.
	- ii) to bring their attendance slip along with their copy of the Annual Report in the Meeting.
	- iii) to deposit the duly completed attendance slip at the Meeting.
- 5. Members may use the facility of nomination. A Nomination Form will be supplied to them on request.
- 6. Members desiring any information with regard to Annual Accounts/Report are requested to submit their queries addressed to the Company Secretary at least ten days in advance of the Meeting so that the information called for can be made available at the Meeting.
- 7. Relevant documents referred to in the accompanying Notice are open for inspection by the members at the Registered Office of the Company on all working days except Saturdays, Sundays and public holidays during business hours up to the date of the Annual General Meeting.
- 8. The Register of Directors and Key Managerial Personnel and their shareholding, maintained under Section 170 of the Companies Act, 2013, will be available for inspection by the members at the AGM.
- 9. The Register of Contracts or Arrangement in which Directors are interested, maintained under Section 189 of the Companies Act, 2013 will be available for inspection by the members at the AGM.
- 10. Copies of Annual Report for financial year ended 31st March, 2019 including Notice of AGM, Attendance Slip, Proxy Form and instructions for e-Voting are being sent by electronic mode only to all the members whose email addresses are registered with the Company/Depository Participant(s) unless any member has requested for a hard copy of the same. Members who have not registered their e-mail addresses so far, are requested to register their e-mail addresses so that they can receive the Annual Report and other communications from the Company electronically in future. For members who have not registered their e-mail addresses, physical copies of the aforesaid documents are being sent by the permitted mode.
- 11. The copies of the Annual Reports will not be distributed at the AGM. Members are requested to bring their copies to the meeting. The Annual Report of the Company is also available on the Company's website www.mmwlindia.com.
- 12. Information and other instructions relating to remote e-Voting are as under:
	- I. In compliance with provisions of Section 108 of the Companies Act, 2013, Rule 20 of the Companies (Management and Administration) Rules, 2014 as amended by the Companies (Management and Administration) Amendment Rules, 2015 and Regulation 44 of the Securities and Exchange Board of India (Listing Obligations and Disclosure Requirements) Regulations, 2015 and Secretarial Standard 2 on General Meetings issued by the Institute of Company Secretaries of India, the Company is pleased to provide members facility to exercise their right to vote on resolutions proposed to be considered at the Annual General Meeting (AGM) by electronic means and the business may be transacted through e-Voting Services. The facility of casting the votes by the members using an electronic voting system from a place other than venue of the AGM ("remote e-Voting") will be provided by National Securities Depository Limited (NSDL).
	- II. The facility for voting through poll paper shall be made available at the AGM and the members attending the meeting who have not cast their vote by remote e-Voting shall be able to exercise their right at the meeting through Poll paper.
	- III. The members who have cast their vote by remote e-Voting prior to the AGM may also attend the AGM but shall not be entitled to cast their vote again.

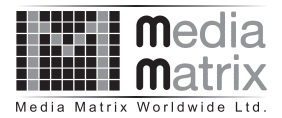

- IV. The remote e-Voting period commences on 27th September, 2019 (9:00 am) and ends on 29th September, 2019 (5:00 pm). During this period members of the Company, holding shares either in physical form or in dematerialized form, as on the 'cut-off date' of 23rd September, 2019, may cast their vote by remote e-Voting. The remote e-Voting module shall be disabled by NSDL for voting thereafter. Once the vote on a resolution is cast by the member, the member shall not be allowed to change it subsequently.
- V. The process and manner for remote e-Voting are as under:
	- A. The way to vote electronically on NSDL e-voting system consists of "Two steps" which are mentioned below:

**Step 1 :** Log-in to NSDL e-Voting system at https://www.evoting.nsdl.com

**Step 2 :** Cast your vote electronically on NSDL e-voting system.

Details on step 1 is mentioned below:

#### **How to log in to NSDL e-voting website?**

- 1. Visit the e-Voting website of NSDL. Open web browser by typing the following URL: https:// www.evoting.nsdl.com.
- 2. Once the home page of e-Voting system is launched, click on the icon "Login" which is available under 'Shareholders' section.
- 3. A new screen will open. You will have to enter your User ID, your Password and a Verification Code as shown on the screen. Alternatively, if you are registered for NSDL eservices i.e. IDEAS, you can log-in at https:// eservices.nsdl.com/ with your existing IDEAS login. Once you log-in to NSDL eservices after using your login credentials, click on e-Voting and you can proceed to Step 2 i.e. Cast your vote electronically.
- 4. Your User ID details will be as per details given below :
	- a) For Members who hold shares in demat account with NSDL: 8 Character DP ID followed by 8 Digit Client ID (For example if your DP ID is IN300\*\*\* and Client ID is 12\*\*\*\*\*\* then your user ID is IN300\*\*\*12\*\*\*\*\*\*).
	- b) For Members who hold shares in demat account with CDSL: 16 Digit Beneficiary ID (For example if your Beneficiary ID is 12\*\*\*\*\*\*\*\*\*\*\*\*\*\* then your user ID is 12\*\*\*\*\*\*\*\*\*\*\*\*\*\*).
	- c) For Members holding shares in Physical Form: EVEN Number followed by Folio Number registered with the company (For example if folio number is 001\*\*\* and EVEN is 101456 then user ID is 101456001\*\*\*).
- 5. Your password details are given below:
	- a. If you are already registered for e-Voting, then you can use your existing password to login and cast your vote.
	- b. If you are using NSDL e-Voting system for the first time, you will need to retrieve the 'initial password' which was communicated to you. Once you retrieve your 'initial password', you need to enter the 'initial password' and the system will force you to change your password.
	- c. How to retrieve your 'initial password'?
		- i. If your email ID is registered in your demat account or with the company, your 'initial password' is communicated to you on your email ID. Trace the email sent to you from NSDL from your mailbox. Open the email and open the attachment i.e. a .pdf file. Open the .pdf file. The password to open the .pdf file is your 8 digit client ID for NSDL account, last 8 digits of client ID for CDSL account or folio number for shares held in physical form. The .pdf file contains your 'User ID' and your 'initial password'.
		- ii. If your email ID is not registered, your 'initial password' is communicated to you on your postal address.
- 6. If you are unable to retrieve or have not received the "Initial password" or have forgotten your password:
	- a. Click on **"Forgot User Details/Password?"**(If you are holding shares in your demat account with NSDL or CDSL) option available on www.evoting.nsdl.com.
	- b. **"Physical User Reset Password?"** (If you are holding shares in physical mode) option available on www.evoting.nsdl.com.
	- c. If you are still unable to get the password by aforesaid two options, you can send a request at evoting@nsdl.co.in mentioning your demat account number/folio number, your PAN, your name and your registered address.
	- d. Members can also be use the OTP (One Time Passward) based login for casting the votes on the evoting system of NSDL.

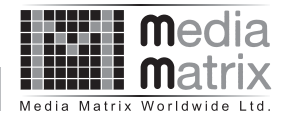

- 7. After entering your password, tick on Agree to "Terms and Conditions" by selecting on the check box.
- 8. Now, you will have to click on "Login" button.
- 9. After you click on the "Login" button, Home page of e-Voting will open.

#### **Details on Step 2 is given below:**

#### **How to Cast your vote electronically on NSDL e-Voting system?**

- 1. After successful login at Step 1, you will be able to see the Home page of e-Voting. Click on e-Voting. Then, click on Active Voting Cycles.
- 2. After click on Active Voting Cycles, you will be able to see all the companies "EVEN" in which you are holding shares and whose voting cycle is in active status.
- 3. Select "EVEN" of the Company.
- 4. Now you are ready for e-Voting as the Voting page opens.
- 5. Cast your vote by selecting appropriate options i.e. assent or dissent, verify/modify the number of shares for which you wish to cast your vote and click on "Submit" and also "Confirm" when prompted.
- 6. Upon confirmation, the message "Vote cast successfully" will be displayed.
- 7. You can also take the printout of the votes cast by you by clicking on the print option on the confirmation page.
- 8. Once you confirm your vote on the resolution, you will not be allowed to modify your vote.

#### **General Guideline for Shareholders**

- 1. Institutional shareholders (i.e. other than individuals, HUF, NRI etc.) are required to send scanned copy (PDF/JPEG Format) of the relevant Board Resolution/ Authority letter etc. who are authorized to vote, to the Scrutinizer through e-mail to scrutinizer@mmwlindia.com with a copy marked to evoting@nsdl.co.in
- 2. It is strongly recommended not to share your password with any other person and take utmost care to keep your password confidential. Login to the e-voting website will be disabled upon five unsuccessful attempts to key in the correct password. In such an event, you will need to go through the "Forgot User Details/ Password?" or "Physical User Reset Password?" option available on www.evoting.nsdl.com to reset the password.
- 3. In case of any queries, you may refer the Frequently Asked Questions (FAQs) for Members and remote evoting user manual for Members available at the download section of www.evoting.nsdl.com or call on toll free no.: 1800-222- 990 or contact Ms. Pallavi Mhatre, Assistant Manager, National Securities Depository Ltd., Trade World, 'A' Wing, 4th Floor, Kamala Mills Compound, Senapati Bapat Marg, Lower Parel, Mumbai - 400 013, at the designated email address: pallavid@nsdl.co.in/ evoting@nsdl.co.in or at telephone no. +91 22 24994545 who will also address the grievances connected with the voting by electronic means. Members may also write to the Company Secretary at the email address: mmwl.corporate@gmail.com
- 4. You can update your mobile number and email Id in the user profile details of the folio which may be used for sending communication(s) regarding NSDL e-voting system in future.
- VI. The voting rights of members shall be in proportion to their shares of the paid up equity share capital of the Company as on the cut-off date of 23rd September, 2019.
- VII. Any person, who acquires shares of the Company and become member of the Company after dispatch of the notice and holding shares as of the cut-off date i.e. 23rd September, 2019 may obtain the login ID and password by sending a request at evoting@nsdl.co.in or Issuer/RTA.

However, if you are already registered with NSDL for remote e-Voting then you can use your existing user ID and password for casting your vote. If you forgot your password, you can reset your password by using "Forgot User Details/Password" option available on www.evoting.nsdl.com or contact NSDL at the following toll free no.: 1800-222-990.

Note: In case Shareholder are holding shares in demat mode, USER-ID is the combination of (DPID+ ClientID). In case Shareholder are holding shares in physical mode, USER-ID is the combination of (Even No.+ Folio No.).

- VIII. A person, whose name is recorded in the Register of Members or in the Register of Beneficial Owners maintained by the depositories as on the cut-off date only shall be entitled to avail the facility of remote e-Voting as well as voting at the AGM through poll paper.
- IX. M/s MZ & Associates, Company Secretaries has been appointed for as the Scrutinizer to scrutinize the Poll and remote e-Voting process in a fair and transparent manner.

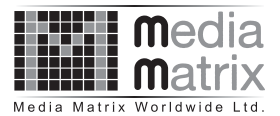

- X. The Chairman shall, at the AGM at the end of discussion on the resolutions on which voting is to be held, allow voting with the assistance of scrutinizer, by use of "Poling Paper" for all those members who are present at the AGM but have not cast their votes by availing the remote e-Voting facility.
- XI. The Scrutinizer shall after the conclusion of voting at the AGM, will first count the votes cast at the meeting and thereafter unblock the votes cast through remote e-Voting in the presence of at least two witnesses not in the employment of the Company and shall make, not later than two days of the conclusion of the AGM a consolidated scrutinizer's report of the total votes cast in favour or against, if any, to the Chairman or a person authorized by him in writing, who shall countersign the same and declare the result of the voting forthwith.
- XII.The Results declared alongwith the report of the Scrutinizer shall be placed on the website of the Company www.mmwlindia.com and on the website of NSDL immediately after the declaration of result by the Chairman or a person authorized by him in writing. The results shall also be immediately forwarded to the BSE Limited (BSE).
- XIII. Subject to receipt of requisite number of votes, the Resolutions shall be deemed to be passed on the date of Annual General Meeting i.e. 30th September, 2019.
- XIV. Route Map of the venue of 34th Annual General Meeting is enclosed.

**Details of Directors retiring by rotation, pursuant to Regulation 36(3) of the Securities and Exchange Board of India (Listing Obligations and Disclosure Requirements) Regulations, 2015 and Secretarial Standard on General Meeting issued by the Institute of Company Secretaries of India**

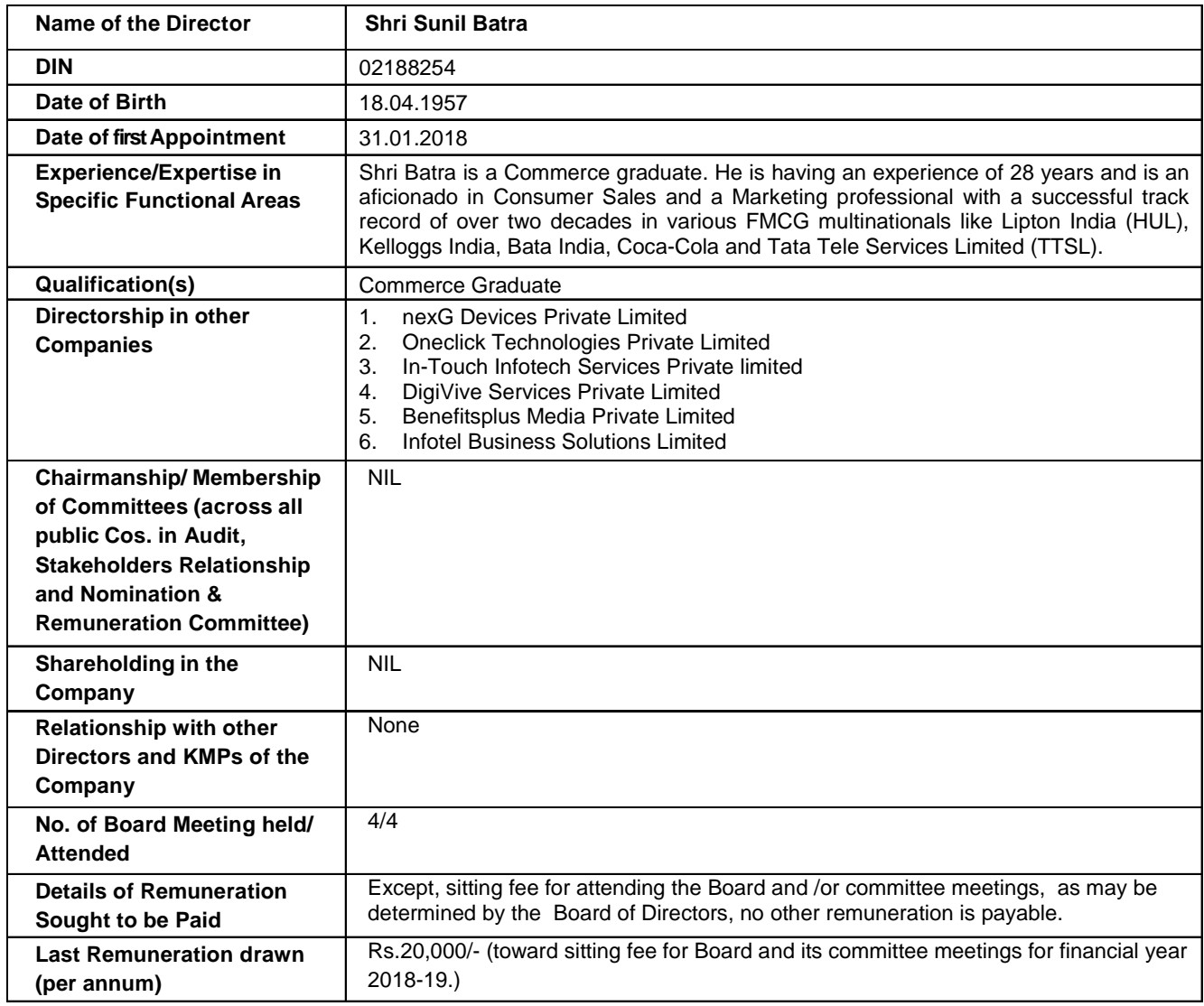

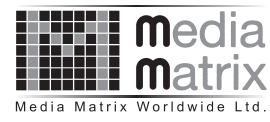

# **Media Matrix Worldwide Limited**

**Registered Office:** Office No.514, B wing, 215 Atrium, Andheri-Kurla Road, Chakala, Andheri (E), Mumbai-400059 **Telephone:** +91-22-61391700, **Fax:** +91-22-61391700 **Website:** www.mmwlindia.com, **Email:** mmwl.corporate@gmail.com **Corporate Identity Number:** L32100MH1985PLC036518

# **ATTENDANCE SLIP**

Please fill Attendance Slip and hand it over at the entrance of the venue.

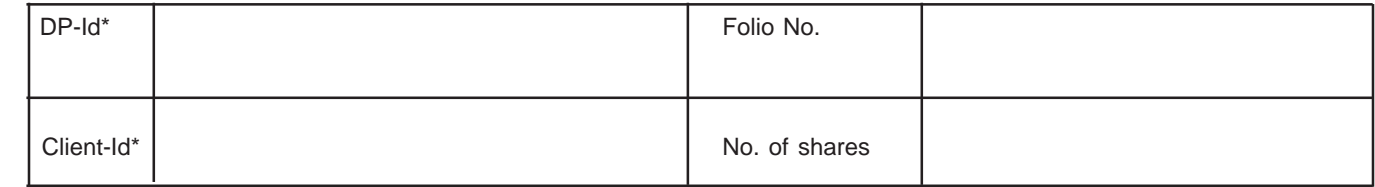

\_\_\_\_\_\_\_\_\_\_\_\_\_\_\_\_\_\_\_\_\_\_\_\_\_\_\_\_\_\_\_\_\_\_\_\_\_\_\_\_\_\_\_\_\_\_\_\_\_\_\_\_\_\_\_\_\_\_\_\_\_\_\_\_\_\_\_\_\_\_\_\_\_\_\_\_\_\_\_\_\_\_\_\_\_\_\_\_\_\_\_\_\_\_\_\_\_\_\_\_

\_\_\_\_\_\_\_\_\_\_\_\_\_\_\_\_\_\_\_\_\_\_\_\_\_\_\_\_\_\_\_\_\_\_\_\_\_\_\_\_\_\_\_\_\_\_\_\_\_\_\_\_\_\_\_\_\_\_\_\_\_\_\_\_\_\_\_\_\_\_\_\_\_\_\_\_\_\_\_\_\_\_\_\_\_\_\_\_\_\_\_\_\_\_\_\_\_\_\_\_

\_\_\_\_\_\_\_\_\_\_\_\_\_\_\_\_\_\_\_\_\_\_\_\_\_\_\_\_\_\_\_\_\_\_\_\_\_\_\_\_\_\_\_\_\_\_\_\_\_\_\_\_\_\_\_\_\_\_\_\_\_\_\_\_\_\_\_\_\_\_\_\_\_\_\_\_\_\_\_\_\_\_\_\_\_\_\_\_\_\_\_\_\_\_\_\_\_\_\_\_

\_\_\_\_\_\_\_\_\_\_\_\_\_\_\_\_\_\_\_\_\_\_\_\_\_\_\_\_\_\_\_\_\_\_\_\_\_\_\_\_\_\_\_\_\_\_\_\_\_\_\_\_\_\_\_\_\_\_\_\_\_\_\_\_\_\_\_\_\_\_\_\_\_\_\_\_\_\_\_\_\_\_\_\_\_\_\_\_\_\_\_\_\_\_\_\_\_\_\_\_

Name and address of the Shareholder

Name and address of the Proxy holder \_\_\_\_\_\_\_\_\_\_\_\_\_\_\_\_\_\_\_\_\_\_\_\_\_\_\_\_\_\_\_\_\_\_\_\_\_\_\_\_\_\_\_\_\_\_\_\_\_\_\_\_\_\_\_\_\_\_\_\_\_\_\_\_\_\_\_\_\_\_

I/We hereby record my/our presence at the 34th Annual General Meeting of the Company held on Monday, the 30th day of September, 2019 at 09:30 A. M., Flat No. 155, 15th Floor, Mittal Court, "A" Wing, Nariman Point, Mumbai - 400021.

> \_\_\_\_\_\_\_\_\_\_\_\_\_\_\_\_\_\_\_\_\_\_ Signature of Shareholder

> \_\_\_\_\_\_\_\_\_\_\_\_\_\_\_\_\_\_\_\_\_\_ Signature of Proxy holder

\*Applicable for investors holding shares in electronic form.

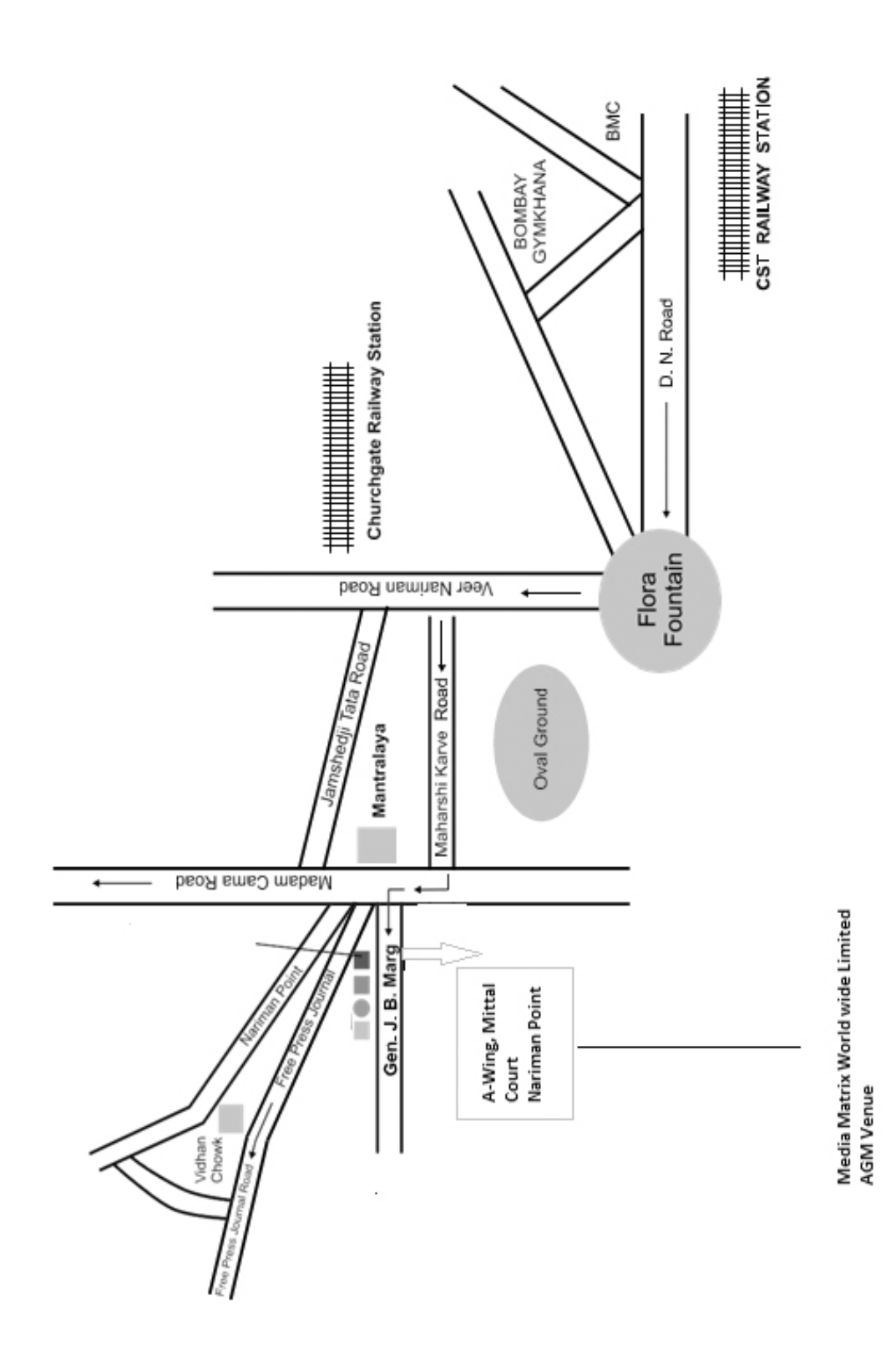

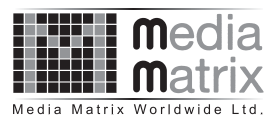

# **Media Matrix Worldwide Limited**

**Registered Office:** Office No.514, B wing, 215 Atrium, Andheri-Kurla Road, Chakala, Andheri (E), Mumbai-400059 **Telephone:** +91-22-61391700, **Fax:** +91-22-61391700 **Website:** www.mmwlindia.com, **Email:** mmwl.corporate@gmail.com

**Corporate Identity Number:** L32100MH1985PLC036518

## **PROXY FORM**

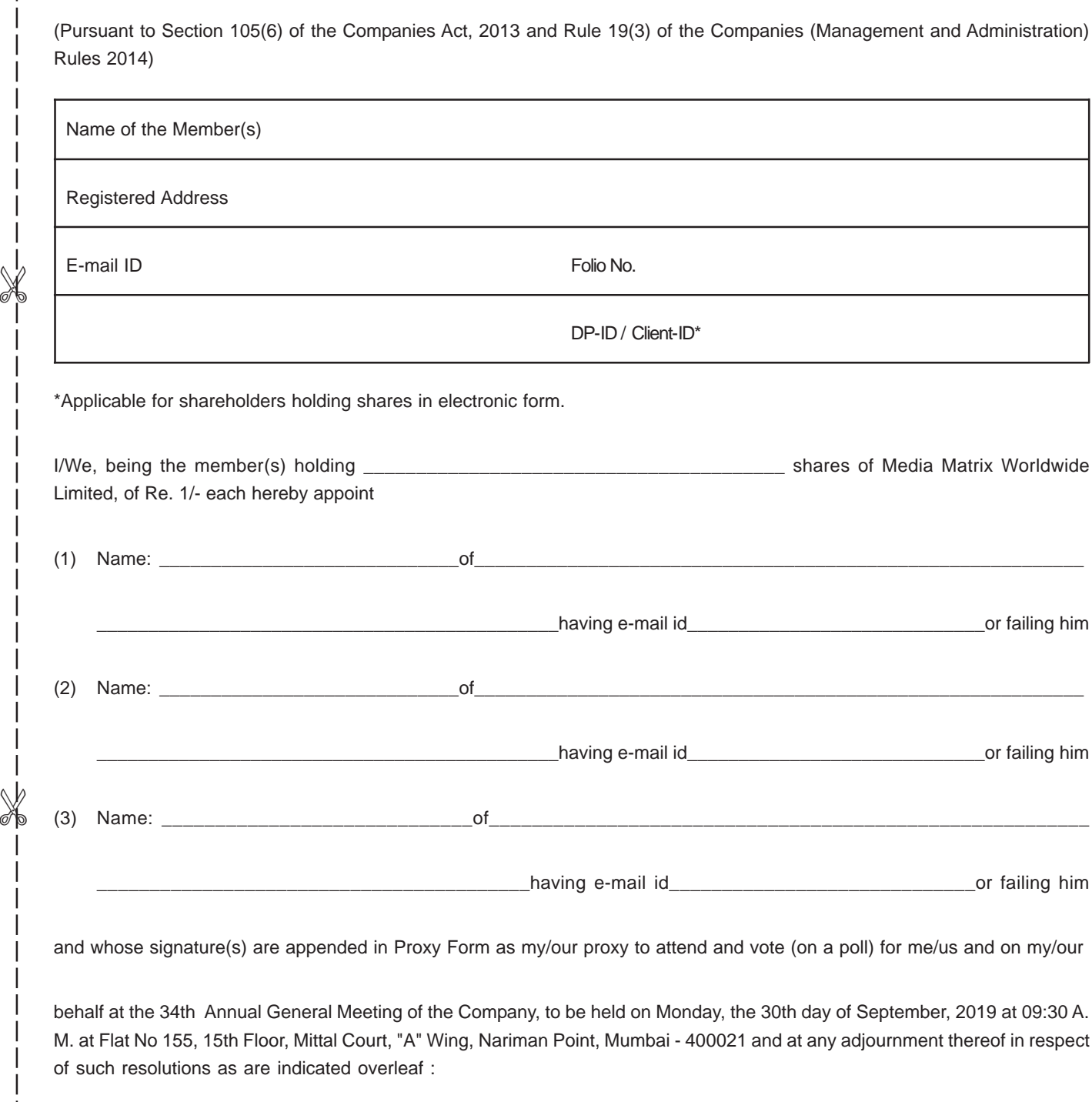

\* I wish my above Proxy to vote in the manner as indicated in the Box below:

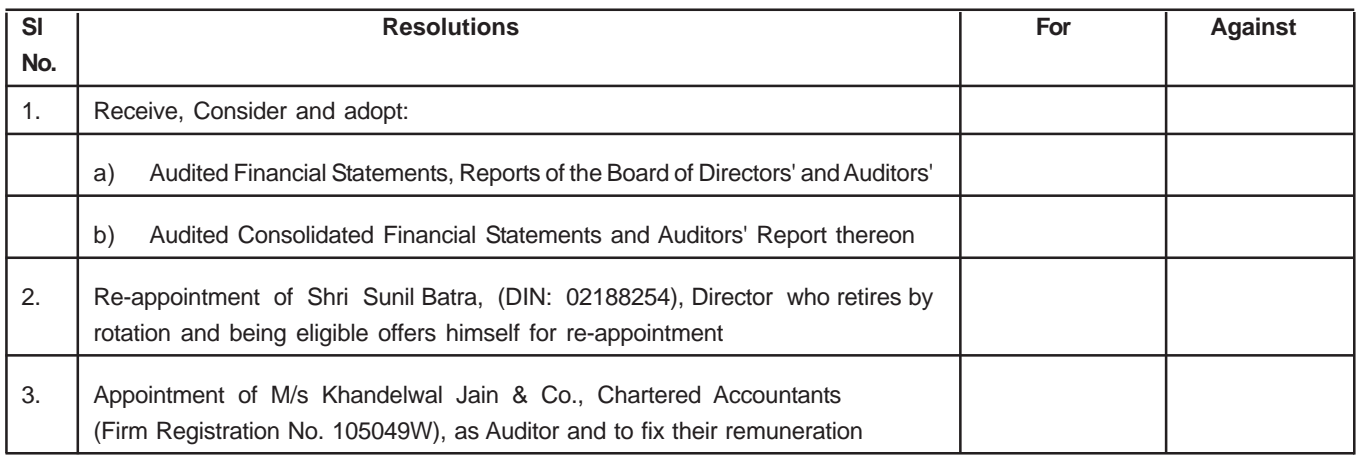

Signed this ………....day of .............………………… 2019

Affix a Revenue **Stamp** 

\_\_\_\_\_\_\_\_\_\_\_\_\_\_\_\_\_\_\_\_\_\_\_\_\_\_\_\_\_\_\_\_\_\_\_\_\_\_\_ Signature of shareholder

\_\_\_\_\_\_\_\_\_\_\_\_\_\_\_\_\_\_\_\_\_\_\_\_\_\_\_\_ \_\_\_\_\_\_\_\_\_\_\_\_\_\_\_\_\_\_\_\_\_\_\_\_\_\_\_\_ \_\_\_\_\_\_\_\_\_\_\_\_\_\_\_\_\_\_\_\_\_\_\_\_\_\_\_\_ Signature of first Proxy holder Signature of second Proxy holder Signature of third Proxy holder

#### **Notes:**

- 1. This form of Proxy in order to be effective should be duly completed and deposited at the Registered Office of the Company, not less than 48 hours before the commencement of the meeting.
- 2. A Proxy need not be a member of the Company.
- 3. A person can act as a proxy on behalf of members not exceeding fifty and holding in the aggregate not more than 10% of the total share capital of the Company carrying voting rights. A member holding more than 10% of the total share capital of the Company carrying voting rights may appoint a single person as proxy and such person shall not act as a proxy for any other person or shareholder.
- \*4. This is only optional. Please put a (√) in the appropriate column against the resolution indicated in the Box. If you leave the 'For' or 'Against' column blank against any or all the resolutions, your Proxy will be entitled to vote in the manner as he/she thinks appropriate.
- 5. Appointing a proxy does not prevent a member from attending the meeting in person if he so wishes.
- 6. In the case of joint holders, the signature of any one holder will be sufficient, but names of all joint holders should be stated.